# **Устройство сбора данных (УСД)**

# **Руководство по эксплуатации**

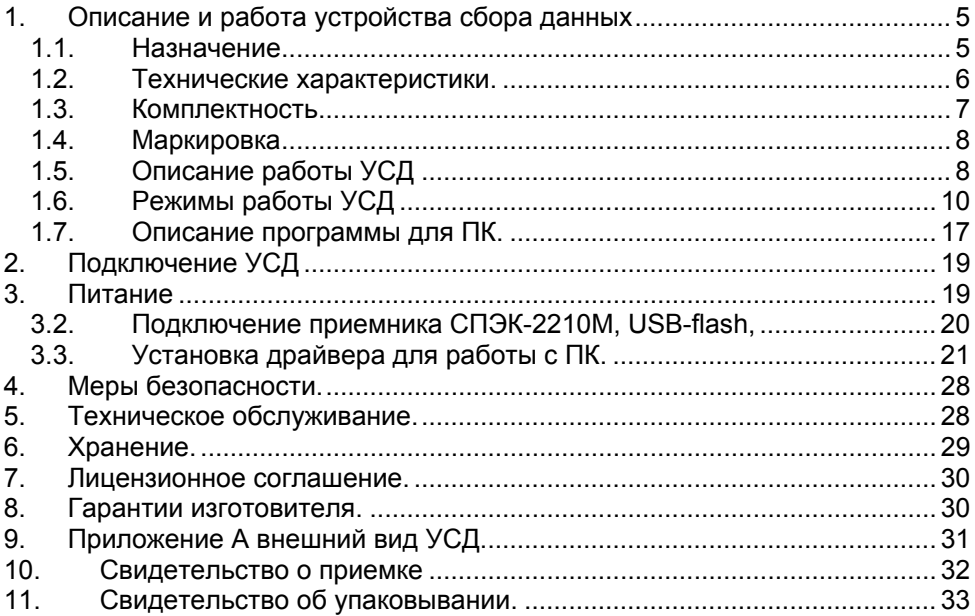

Настоящее руководство по эксплуатации распространяется на устройство сбора данных (УСД) и предназначено для ознакомления обслуживающего персонала с техническими характеристиками, способом применения и обслуживания устройства.

Безотказная работа устройства и срок его службы зависят от правильной эксплуатации, поэтому перед использованием устройства необходимо ознакомится с настоящим руководством и следовать его указаниям.

# **1. Описание и работа устройства сбора данных**

## *1.1. Назначение*

- 1.1.1. Устройство сбора данных, в дальнейшем УСД, предназначено для:
	- Сбора данных полученных от извещателя пожарного дымового оптико-электронного линейного ИП212-62 «СПЭК-2210М» и сохранения их в виде текстового файла на flash-накопителе или на персональном компьютере (ПК) с операционной системой Windows XP SP2. УСД совместно с извещателем «СПЭК-2210М» образует систему мониторинга оптической плотности среды, в дальнейшем - система.
	- Измерения аналоговых сигналов.
- 1.1.2. Система состоит из следующих компонентов:
	- Извещателя пожарного дымового оптико-электронного линейного ИП212-62 «СПЭК-2210М».
	- УСД.
	- Программного обеспечения (ПО) для ПК с Windows XP SP2 на CD диске.
- 1.1.3. Электропитание извещателя «СПЭК-2210М» осуществляется от источника постоянного тока с номинальным выходным напряжением 12 В и током нагрузки не менее 0,2 А. Электропитание УСД осуществляется от источника постоянного тока с номинальным выходным напряжением 5 В и током нагрузки не менее 0,5 А, либо от четырех элементов питания батарей типа АА, с выходным напряжением 1,5 В, или аккумуляторов типа АА, с выходным напряжением 1,2 В и емкостью не менее 1800 мА/ч.
- 1.1.4. По устойчивости к климатическим воздействиям окружающей среды исполнение устройств системы соответствует IP41 по ГОСТ 14254-96.
- 1.1.5. Измерение оптической плотности среды на прямолинейных участках контролируемого объема осуществляется с помощью потока инфракрасного излучения (ИК), создаваемого в передатчике и принимаемого приемником извещателя «СПЭК-2210М». Информация о состоянии оптической плотности среды от приемника

извещателя «СПЭК-2210М» передается в УСД, записывается во внутреннюю память и может быть сохранена на flash-накопителе или передана по интерфейсу USB на ПК.

- 1.1.6. Устройства системы обеспечивают взаимозаменяемость однотипных компонентов.
- 1.1.7. Устройства системы рассчитаны на непрерывную запись данных не менее 12 часов.
- 1.1.8. УСД относится к изделиям неремонтируемым и обслуживаемым.
- 1.1.9. Пример обозначения записи устройства при его заказе и в документации другой продукции: "Устройство сбора данных (УСД)".

### *1.2. Технические характеристики.*

- 1.2.1. Рабочая дальность действия между передатчиком и приемником извещателя «СПЭК-2210М» в режиме мониторинга от 10 до 130 м.
- 1.2.2. Система сохраняет работоспособность при питании:
	- извещателей «СПЭК-2210М» от источника постоянного тока в диапазоне питающих напряжений от 11 до 14 В с амплитудой пульсаций не более 10 % от номинального выходного напряжения источника питания при частоте пульсаций 50 или 100 Гц;
	- УСД от источника постоянного тока в диапазоне напряжений от 4 В до 6 В.
- 1.2.3. Ток, потребляемый передатчиком извещателя «СПЭК-2210М», не более 15 мА. Ток, потребляемый приемником извещателя «СПЭК-2210М», не более 50 мА.

Ток, потребляемый УСД, не более 60 мА.

Примечание: при работе с внутренней памятью УСД. При работе с внешней памятью, необходимо учитывать ток потребления flashнакопителя.

- 1.2.4. Диапазон измерения оптической плотности среды (снижение интенсивности ИК луча), не менее, от 0 до 70 %.
- 1.2.5. Предел допускаемой абсолютной погрешности при измерении, не более 2 %. Примечание: в диапазоне температур от 0 до +40°С.
- 1.2.6. Диапазон измерения аналоговых сигналов от 0 до 10 В. В диапазоне 0 - 1 В разрешение составляет 0,01В, погрешность ± 2 % В диапазоне 1 - 10 В разрешение составляет 0,01В, погрешность ± 0,5 % Примечание: в диапазоне температур от 0 до +40°С.
- 1.2.7. Входное сопротивление АЦП составляет 40 кОм, в полосе частот до 500 Гц.
- 1.2.8. Максимальная длина линии USB не более 5м. Примечание: в комплекте поставляется кабель длиной 1,8м.
- 1.2.9. Система сохраняет работоспособность при:
	- температуре окружающего воздуха от 243 до 328 К (от минус 30 до +55°С);
	- относительной влажности воздуха до 95 % при 308 К (+35°С) без конденсации влаги. Примечание: жидкокристаллический дисплей УСД работает в диапазоне температур от 273 до 323 К (от 0 до +50°С).
- 1.2.10. Габаритные размеры:
	- передатчика и/или приемника «СПЭК-2210М» не более 105 х 85 х 85 мм.
	- УСД не более 201 Х 100 Х 40 мм.

1.2.11. Масса:

- передатчика и приемника «СПЭК-2210М» не более 0,5 кг.
- УСД не более 0,35 кг (без элементов питания, USB-кабеля, разъема и корпуса для разъема D-SUB).

## *1.3. Комплектность*

Комплект поставки УСД.

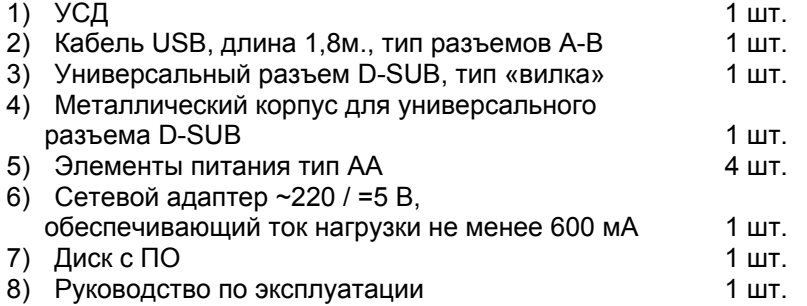

## *1.4. Маркировка*

- передатчика и приемника «СПЭК-2210М» нанесена снизу на основании корпуса передатчика и приемника.
- маркировка УСД шильдик на тыльной стороне корпуса.

## *1.5. Описание работы УСД*

Запуск и настройка:

1.5.1. Использование клавиатуры. Внешний вид клавиатуры показан на рисунке 1.

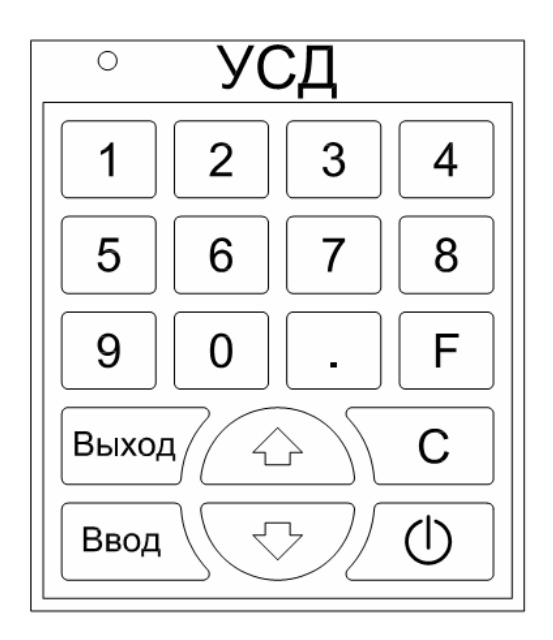

*Рисунок 1* 

1.5.2. Перемещение по пунктам меню осуществляются с помощью кнопок «▲» и «▼». Выбор пункта меню осуществляется кнопкой «ввод», изменение настроек осуществляется цифровыми клавишами, подтверждение сделанной настройки осуществляется кнопкой «ввод». Переход на предыдущий пункт меню осуществляется с помощью клавиши «выход».

1.5.3. Включение / отключение записи данных осуществляется кнопкой «F».

1.5.4. Сброс сигнала «Пожар» осуществляется кнопкой «C».

#### 1.5.5. Дисплей

В верхнем правом углу дисплея отображается индикатор заряда аккумуляторов.

Подсветка дисплея включается автоматически при нажатии на любую кнопку клавиатуры и гаснет через время, указанное в настройке подсветки (см. пункт 1.6.4.7). Контрастность дисплея выставляется в настройке контрастности (см. пункт 1.6.4.7).

Во время перемещения по пунктам меню на дисплее отображается название текущего режима.

1.5.6. Светодиодная индикация УСД имеет встроенный светодиод красного цвета, который индицирует процесс записи данных на flashнакопитель.

#### 1.5.7. Звуковые сигналы

Все нажатия на кнопки УСД сопровождаются кратковременным звуковым сигналом, если только не выбрана функция «Отключить звук» (см. пункт 1.6.4.6).

1.5.8. Включение и отключение прибора.

Включение и отключение питания УСД осуществляется с клавиатуры нажатием на кнопку  $\mathbb{U}$ . По включении питания на ЖК-дисплей выводится надпись «УСД и версия программного обеспечения», после чего прибор готов к работе.

Внимание! **Не допускается во время работы УСД от батарей или аккумуляторов подключать или отключать блок питания**.

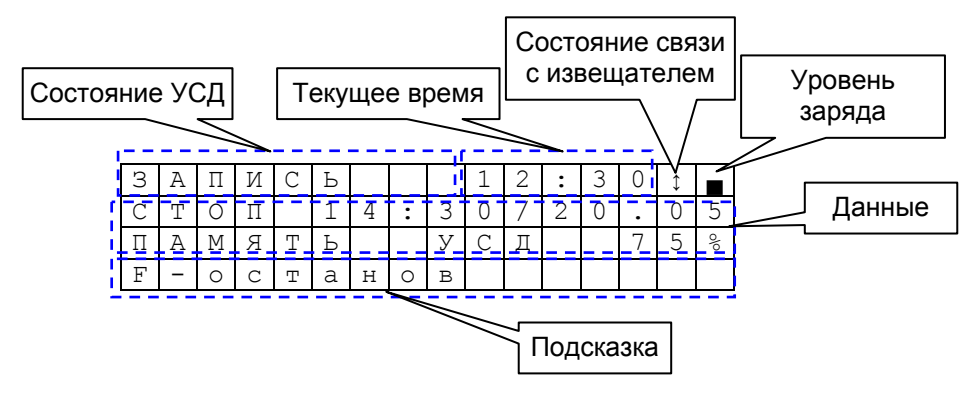

*Рисунок 2*

## *1.6. Режимы работы УСД*

УСД может находиться в следующих режимах работы:

- Сбор данных (режим «ЗАПИСЬ»).
- Вывод накопленных данных из внутренней памяти на внешний USBflash носитель (режим «ВЫВОД»).
- Просмотр и изменение установок с использованием дисплея и клавиатуры прибора (режим «УСТАНОВКИ»).
- Работа под управлением ПК, подключенного к УСД (режим «ВЕДОМЫЙ»).
- Ожидание (режим «ОЖИДАНИЕ»).

Сбор данных может осуществляться в фоновом режиме, т.е. одновременно с состояниям «ВЕДОМЫЙ».

Область отображения дисплея разбита на условные зоны. Их расположение и назначение показаны на рисунке 2.

Символ заряда батареи в зависимости от уровня заряда имеет вид:

#### Уровень заряда батареи

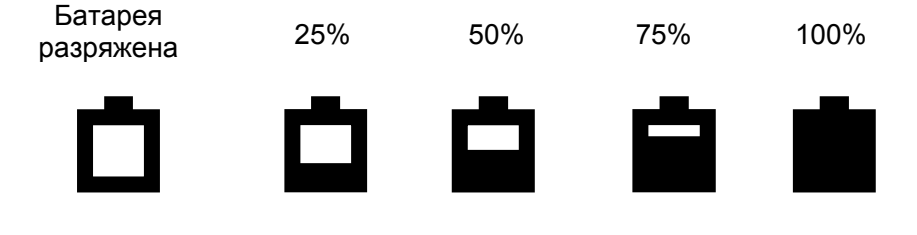

Примечание: состояние заряда батареи индицируется в верхнем правом углу дисплея.

При достижении уровня питающего напряжения 25 % выдается кратковременный звуковой сигнал с периодичностью в 10 с, а при достижении минимального значения выводится сообщение «БАТАРЕЯ РАЗРЯЖЕНА!», символ батареи начинает мигать и подается частый звуковой сигнал, после чего питание УСД отключается.

Символ наличия связи с извещателем при нормальной связи имеет вид:

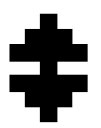

При отсутствии связи символ мигает.

Подсказка показывает возможные действия с клавиатуры, например строка «F-останов» означает, что нажатие кнопки (F) прекращает запись.

1.6.1. Режим «ЗАПИСЬ ДАННЫХ» (сбор данных).

В данном режиме осуществляется архивирование данных с установленным периодом формирования записи.

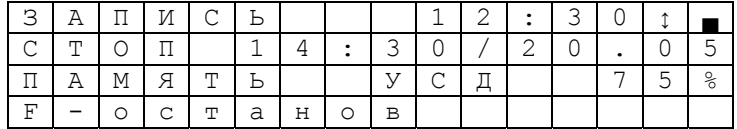

Вид дисплея в режиме «запись данных»

На дисплее, в области данных, отображаются время окончания записи и процент оставшейся свободной памяти. Время окончания записи (если задано) отображается в формате час мин / день месяц. Если время не задано - отображается фраза «НЕ ЗАДАНО».

Формирование записи осуществляется за время, определяемое периодичностью отсчётов. Данные от извещателя и АЦП накапливаются. По окончании периода вычисляется среднее арифметическое значение величин: U<sub>OП</sub>, U<sub>ИЗМ</sub>, T°, U<sub>AUП1</sub>, U<sub>AUП2</sub>, и вычисляются все расчётные значения: dB<sub>изм</sub>, %<sub>изм</sub>, которые заносятся в архив.

Переход в режим «запись данных» осуществляется автоматически при достижении установленного времени начала записи или принудительно, по команде от ПК или с клавиатуры. Если на момент начала записи УСД находится в режиме «ОЖИДАНИЕ», то осуществляется явный переход в режим «ЗАПИСЬ» (смена состояния). Из остальных режимов УСД осуществляется включение фоновой записи, без смены состояния.

Окончание записи осуществляется автоматически при достижении установленного времени окончания записи или принудительно, по команде от ПК или с клавиатуры. Если запись осуществлялась не в фоновом режиме, УСД переходит в режим «ОЖИДАНИЕ».

Внимание! Запись данных ведется во внутреннюю память УСД. Переписать данные из внутренней памяти можно на ПК или flashнакопитель после остановки записи. Запрещается работа УСД с подключенным flash-накопителем, т. к это может привести к быстрому разряду батарей и отключению устройства.

Внимание! При удалении USB-flash во время записи данные могут быть потеряны, а устройство USB-flash может быть повреждено. Для удаления USB-flash устройства необходимо остановить запись и дождаться перехода УСД в режим «ОЖИДАНИЕ».

Внимание! При отсутствии свободного места в памяти запись останавливается.

1.6.2. Режим «ВЫВОД».

В данном режиме осуществляется вывод накопленных во внутренней памяти УСД данных на USB-flash.

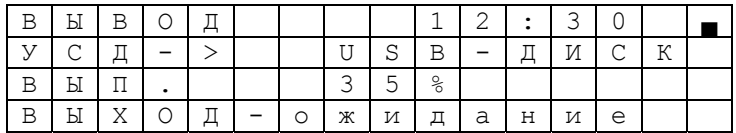

Вид дисплея в режиме «вывод»

На дисплее в области данных отображаются направление вывода

(УСД → USB-диск) и процент выполнения.

Переход в режим «вывод» осуществляется только из режима «ОЖИДАНИЕ» при подключенном USB-flash устройстве.

Пo окончании вывода осуществляется возврат B режим «ОЖИДАНИЕ». Вывод можно прервать командой с клавиатуры, при этом на внешнем носителе остаётся файл с частью данных.

#### Внимание! При удалении USB-flash во время вывода данные могут быть потеряны, а устройство USB-flash может быть повреждено.

Текущие данные можно записывать неограниченное количество раз до момента их удаления.

163 Режим «УСТАНОВКИ»

В данном режиме осуществляется просмотр и изменение следующих параметров УСД:

- Время и дата внутренних часов УСД.
- Время и дата начала записи.
- Время и дата окончания записи.
- Период отсчетов при записи.
- Включение/отключение перезапуска извещателя.
- Порядковый номер извещателя.
- Регулировка контрастности и подсветки дисплея
- Включение и отключение звука

Кроме этого в режиме «установки» осуществляется сброс сигнала «ПОЖАР» на извещателе.

|   |                               | T | Α | Η | 0 | В |   |   |   |   | $\bullet$ |   |                                       |   |  |
|---|-------------------------------|---|---|---|---|---|---|---|---|---|-----------|---|---------------------------------------|---|--|
| Η |                               | Ч | Α | Л |   |   |   |   |   | ٠ | 3         |   | $\bullet$<br>$\overline{\phantom{a}}$ | 4 |  |
| З | $\overline{\phantom{a}}$<br>A | П | И |   | И |   |   |   |   |   | ∍<br>◡    |   |                                       |   |  |
| B | Ы                             | Χ |   |   | - | O | Ж | И | д | а | Н         | и | е                                     |   |  |

*Вид дисплея в режиме «установки»*

На дисплее в области данных отображаются название и значение просматриваемого параметра. Нажатие кнопок (▲) или (▼) на клавиатуре приводит к отображению следующего параметра УСД по кругу.

При нажатии кнопки (ВВОД) осуществляется переход к изменению значения параметра. При этом изменяемый параметр начинает мигать. Ввод (смена) значения осуществляется цифровыми кнопками (0…9). Для перемещения по числовым позициям используются кнопки (▲) и (▼). Для сохранения нового значения необходимо нажать кнопку (ВВОД). Если необходимо оставить старое значение необходимо нажать кнопку (ВЫХОД).

Внимание! **Если осуществляется фоновая запись, то изменение значения параметра запрещено.**

1.6.4. Редактирование параметров в режиме «УСТАНОВКИ»

1.6.4.1. Редактирование даты и времени

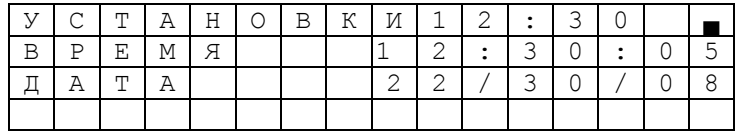

#### *Вид дисплея*

«Дата и время», позволяет устанавливать и редактировать текущую дату и время в формате ДД ММ ГГГГ ЧЧ ММ. Активная цифра, т.е. та, которая должна быть изменена, кратковременно мигает, по умолчанию это первая цифра в строке изменения времени. После того как отредактирована последняя цифра в поле редактирование времени, при нажатии на кнопку «Ввод» появляется поле редактирования даты.

#### 1.6.4.2. Редактирование начала и окончания записи данных.

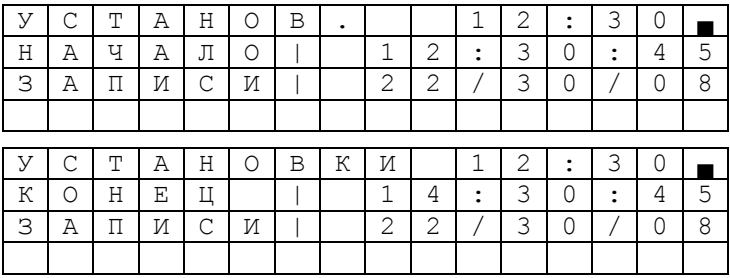

#### Вид дисплея

«Запись данных», позволяет установить или отредактировать начало и окончание записи данных в формате ДД ММ ГГ ЧЧ ММ Необходимо последовательно указать дату и время начала измерения, и дату и время окончания измерения. Работа с данной функцией аналогична работе с функцией «Дата и время» (см. пункт 1.6.4.1)

Внимание! **Продолжительность записи измерения не может превышать 24 часа. Когда задаваемый диапазон времени превышает 24 часа, выводится сообщение «Запись > 24 часов». В этом случае необходимо откорректировать время окончания записи. Продолжительность записи так же ограниченна реальной емкостью элементов питания.** 

1.6.4.3. Выбор периода опроса

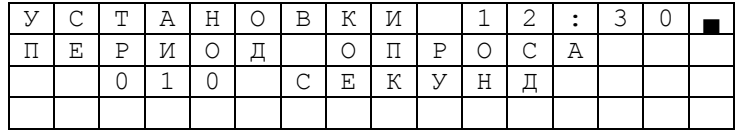

#### *Вид дисплея*

«Период опроса», позволяет устанавливать период выборки данных измерения, начиная с 1 секунды, до 100 включительно. Изменяемая цифра кратковременно мигает. По умолчанию период составляет 50с.

1.6.4.4. Выбор извещателя

| ⌒ | m | Α  | Н | О | В | К | N |   |            |                          | $\bullet$ |    |  |
|---|---|----|---|---|---|---|---|---|------------|--------------------------|-----------|----|--|
|   | Μ | F. | D |   | И | З |   | Ε | <b>TTT</b> | $\overline{\phantom{a}}$ | m         | F. |  |
|   |   |    |   |   |   |   |   |   |            |                          |           |    |  |
|   |   |    |   |   |   |   |   |   |            |                          |           |    |  |

#### *Вид дисплея*

«Выбор извещателя», позволяет вручную ввести номер извещателя. Номером извещателя может быть любое число от 0 до 99, подразумевается, что БФ будет промаркирован аналогичным образом. Если установлен номер отличный от 0, то файл отчета содержит установленный номер.

1.6.4.5. Перезапуск извещателя

|   | $\sim$ | $\mathsf{m}$ | Α  | Н | O | Β | К  | И                     |            | ┑ | ⌒ | $\bullet$<br>$\overline{\phantom{a}}$ | っ |  |
|---|--------|--------------|----|---|---|---|----|-----------------------|------------|---|---|---------------------------------------|---|--|
|   | F.     | Ρ            | E. | З | Α | ᆠ |    | ⌒<br>◡                | T/         |   |   | R                                     | v |  |
| И | n      | Β            | F. | Ш | Α | m | F. | $\mathbf{\tau}$<br>υı | $\sqrt{ }$ |   |   |                                       |   |  |
|   |        |              |    |   |   |   |    |                       |            |   |   |                                       |   |  |

#### *Вид дисплея*

«Перезапуск извещателя» позволяет включить или отключить опцию перезапуска извещателя перед началом нового измерения. Под перезапуском извещателя подразумевается переход из дежурного режима в режим настройка и обратно. По умолчанию перезапуск извещателя включен.

1.6.4.6. Отключить звук

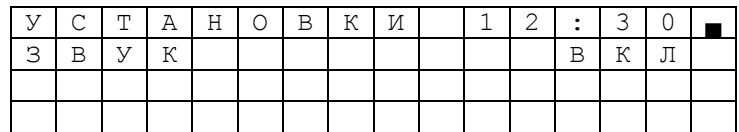

*Вид дисплея*

«Отключить звук», позволяет отключить звуковое сопровождение нажатие клавиш. По умолчанию звук клавиатуры включен.

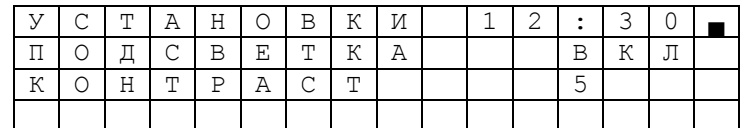

#### 1.6.4.7. Регулировка контрастности и подсветки дисплея

### *Вид дисплея*

«Контрастность» позволяет установить контрастность дисплея. По умолчанию значение контрастности установлено 6.

«Длительность подсветки», позволяет выбрать период времени (выключено, 5 с, 15 с, 30 c, 1 мин, включено) в течение, которого подсветка дисплея остается включенной после последнего нажатии на кнопку клавиатуры. По умолчанию подсветка выключена.

1.6.4.8. Работа с памятью УСД

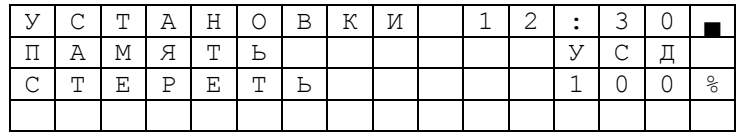

*Вид дисплея*

Данная функция позволяет очистить память УСД.

Внимание! **Если ресурс памяти исчерпан, а прибор включен, то запись данных приостанавливается. При этом выводится сообщение «Память заполнена!» и подается кратковременный звуковой сигнал.**

1.6.5. Режим «ВЕДОМЫЙ».

В данном режиме осуществляется работа при подключении УСД к ПК.

Примечание: для работы с ПК необходимо установить драйвер, подробное описание установки драйвера приведено в пункте 3.3

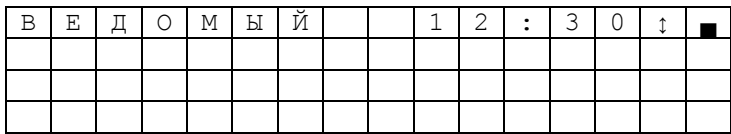

#### Вид дисплея в режиме «ведомый»

режим «ВЕДОМЫЙ» УСД переходит автоматически B. при подключении к ПК с запущенным ПО. Клавиатура УСД в данном режиме заблокирована, всё управление осуществляется с ПК.

1.6.6. Режим «ОЖИДАНИЕ».

В данном режиме УСД находится, если не выбран ни один другой режим.

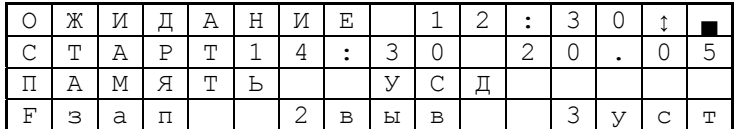

Вид дисплея в режиме «ожидание»

В области данных отображаются условия начала записи.

## 1.7. Описание программы для ПК.

Программа предназначена для совместной работы с устройством сбора данных (УСД) на ПК под управлением ОС Windows XP SP2. Для работы необходима установка драйвера виртуального последовательного порта до запуска программы.

1.7.1. Порядок работы:

- Подключить включенное УСД к компьютеру, при первом подключении к данному порту USB дождаться надписи «Устройство установлено и готово к работе».
- Запустить программу, на дисплее появится окно программы, изображенное на примере ниже:

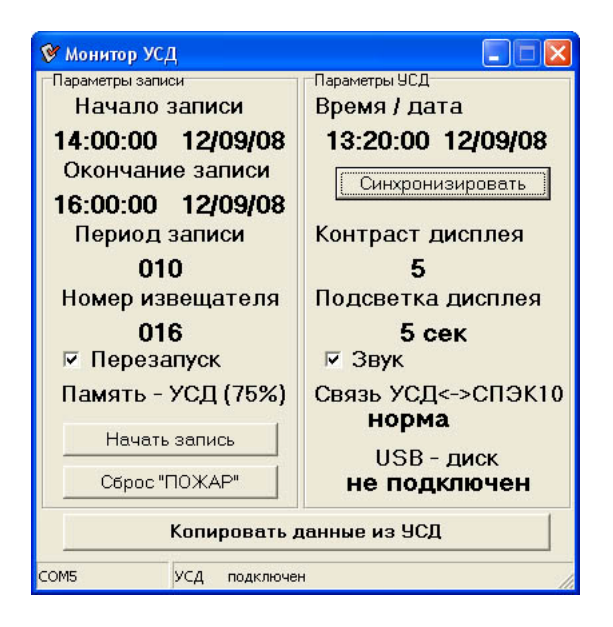

• Проверить, что связь с УСД установлена, об этом говорит надпись внизу окна «УСД подключен».

1.7.2. Интерфейс программы:

В окне программы представлены все параметры, установленные в УСД, состояние связи УСД ↔ СПЭК - 2210М и подключение USB диска.

Для изменения какого-либо параметра необходимо навести курсор на его значение, и сделать двойной клик левой кнопкой мыши. Откроется окно ввода параметра, на котором имеется средства для ввода нового значения и две кнопки: «Установить» и «Пропустить». При нажатии на кнопку «Установить» новое значение передаётся в УСД, проверить установку можно по изменению отображения в основном окне программы. Нажатие кнопки «Пропустить» закрывает окно ввода параметра без изменения его значения в УСД.

Если в памяти УСД есть данные их можно скопировать на ПК, нажав на кнопку «Копировать данные из УСД», при этом на экране появится стандартное окно выбора имени и директории для сохраняемого файла.

Пример вида окон ввода параметров приведен ниже:

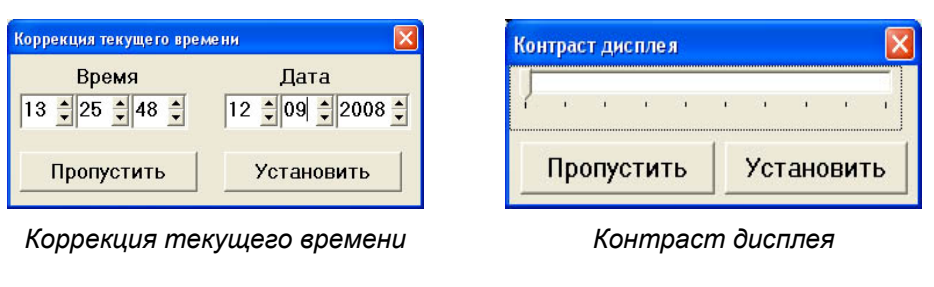

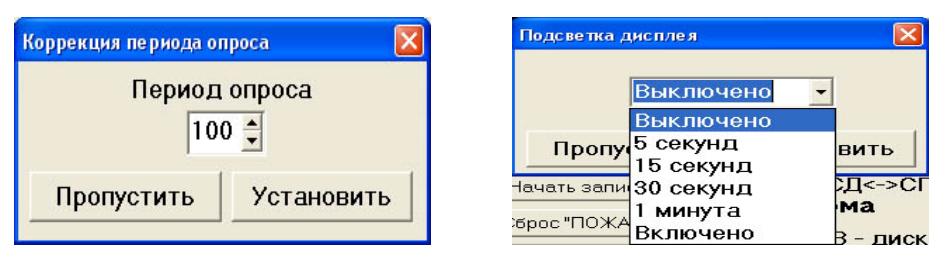

## *Коррекция периода опроса Подсветка дисплея*

Кнопка «Начать запись» позволяет принудительно включить запись параметров в УСД. Если запись уже включена, появляется надпись на кнопке: «Закончить запись», нажатие приводит к принудительной остановке записи.

Кнопка «Сброс ПОЖАР» приводит к выдаче команды в извещатель СПЭК-2210М.

Кнопка «Синхронизировать» позволяет синхронизировать часы УСД с внутренними часами ПК.

# **2. Подключение УСД**

# **3. Питание**

3.1.1. Подключение блока к разъему DC-SOCKET 2.5мм показано на рисунке 2.

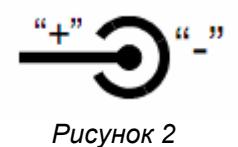

## *3.2. Подключение приемника СПЭК-2210М, USB-flash,*

АЦП 1, АЦП 2 и ПК к УСД производится в соответствие с рисунком 3.

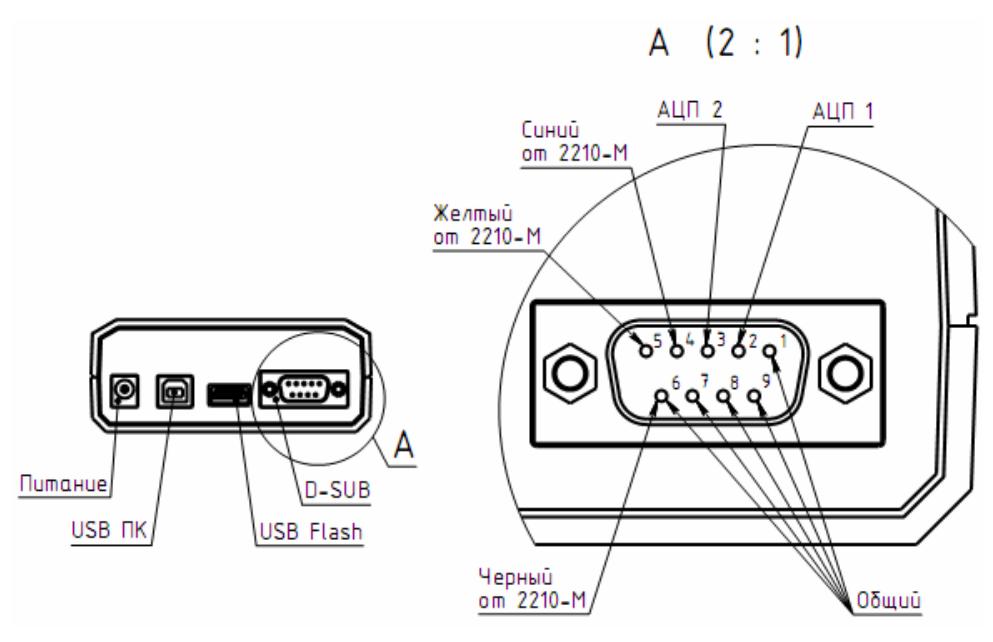

*Рисунок 3* 

Контакты разъема D-SUB9 установленного в УСД, приведены в таблице 1

Таблица 1

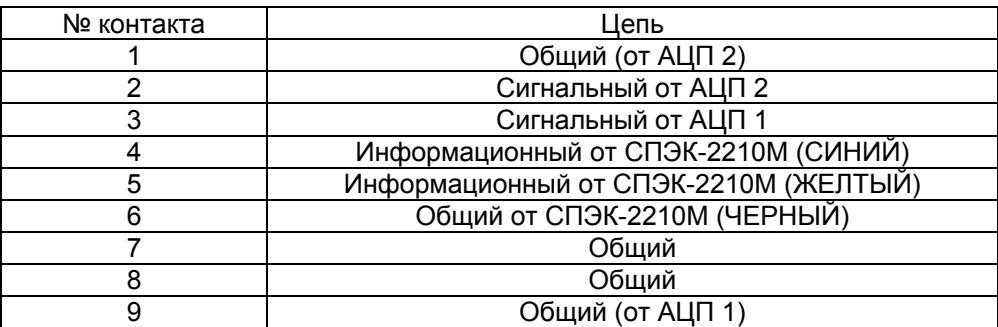

Примечания:

- Красный провод от СПЭК-2210М заизолировать
- Маркировка контактов ответной части (универсальный разъем D-SUB, тип вилка) совпадает с маркировкой разъема установленного в корпусе УСД.
- К ПК УСД подключается посредством USB кабеля типа А-В поставляемого в комплекте, в УСД кабель вставляется разъёмом B, а в ПК разъемом А.
- Рекомендуется использовать современные flash-накопители (не ранее 2007 года выпуска), т.к. это значительно экономит ток потребления устройства и в целом продлевает его автономную работу от батарей или аккумуляторов.
- К приемнику извещателя СПЭК-2210М УСД подключается посредством трех проводов: синего, желтого и черного цвета.

# *3.3. Установка драйвера для работы с ПК.*

Для того чтобы УСД могло работать с ПК необходимо установить драйвер виртуального COM-порта.

- 3.3.1. Установка драйвера виртуального COM-порта (VCP driver) на ПК под управлением Windows XP.
	- Необходимо скопировать папку «CDM 2.04.06 WHQL Certified» с прилагаемого CD-диска на ваш ПК, например, в корневой каталог любого имеющегося локального диска.
	- Подключить УСД к ПК, через прилагаемый, или аналогичный ему USBкабель.
	- На экране монитора появится стандартное окно установки нового оборудования.

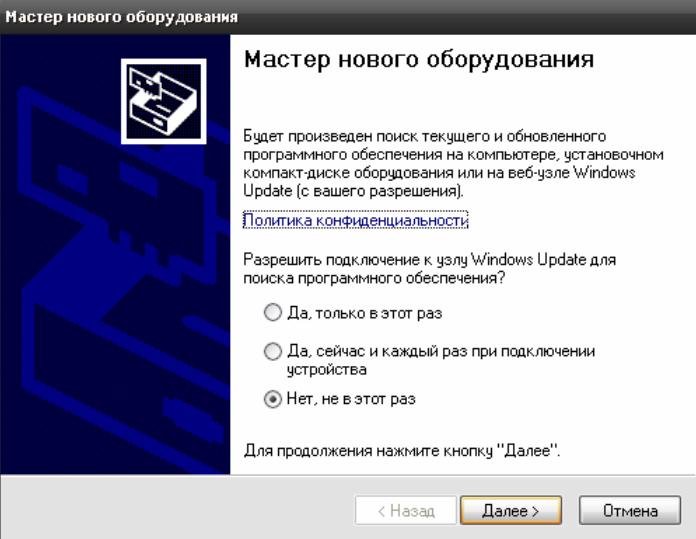

• Выберете пункт «Нет, не в этот раз» и нажмите «Далее».

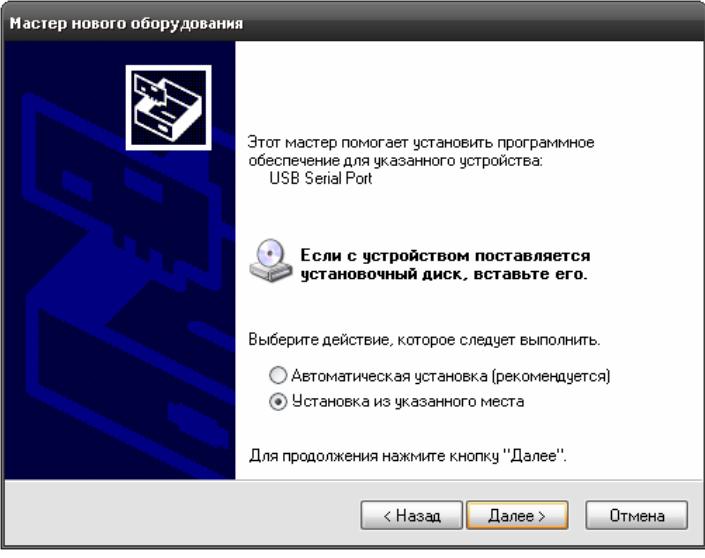

• Выберете пункт «Установка из указанного места» и нажмите «Далее».

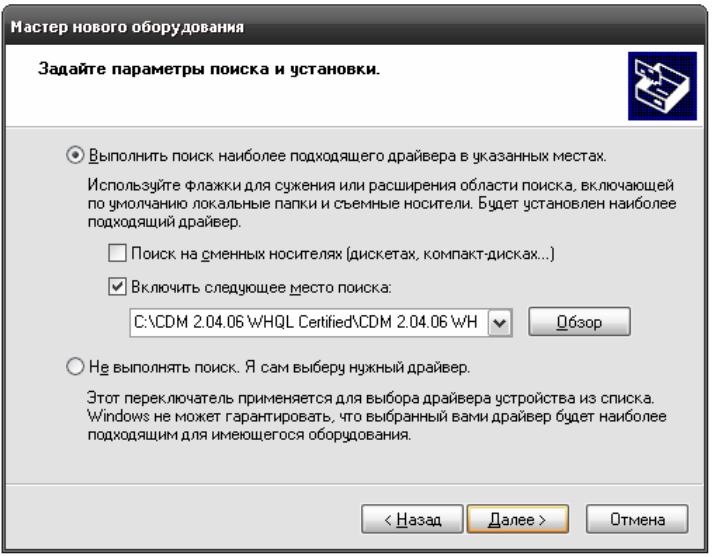

- Смените галочку «Поиск на сменных носителях» на «Включить следующее место поиска»
- С помощью кнопки «Обзор» укажите путь к папке с драйвером, по умолчанию папка называется «CDM 2.04.06 WHQL Certified».
- Нажмите «Далее».

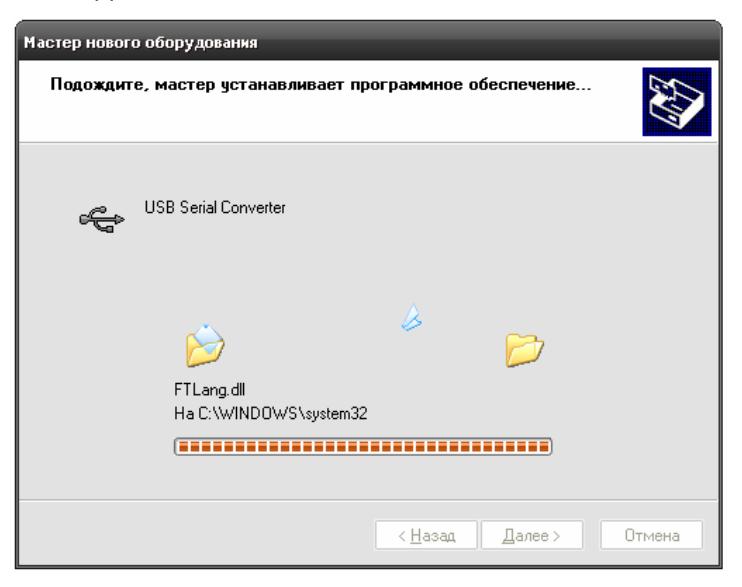

• Дождитесь пока Windows скопирует необходимые файлы.

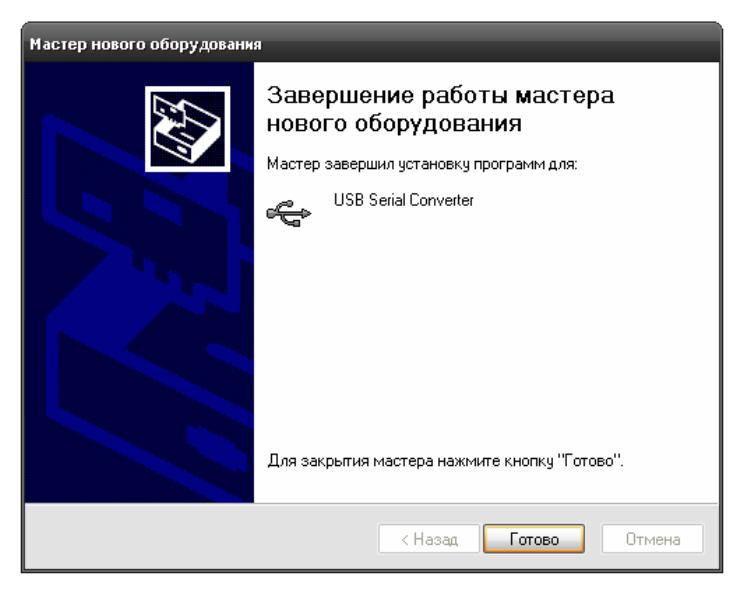

• Нажмите «Готово».

Сразу после установки USB Serial Converter будет обнаружено новое устройство USB Serial Port. Драйвера для него находятся в той же папки, и процедура их установки полностью идентична вышеописанной.

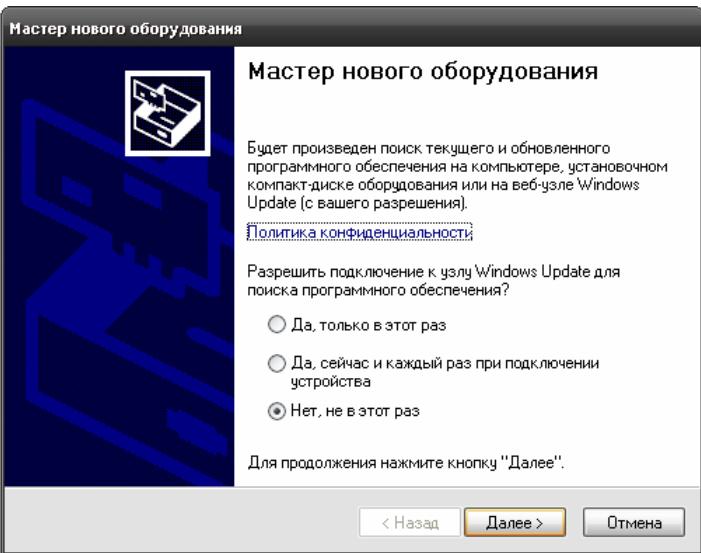

• Выберете пункт «Нет, не в этот раз» и нажмите «Далее».

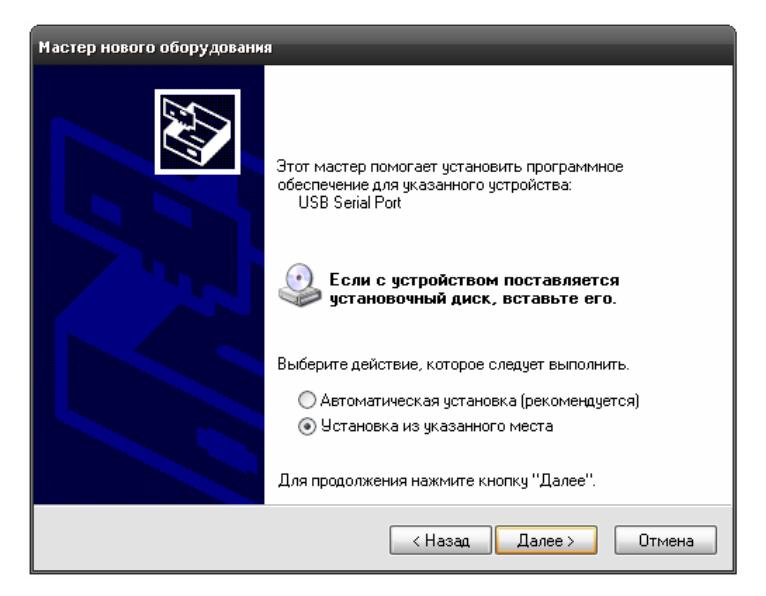

• Выберете пункт «Установка из указанного места» и нажмите «Далее».

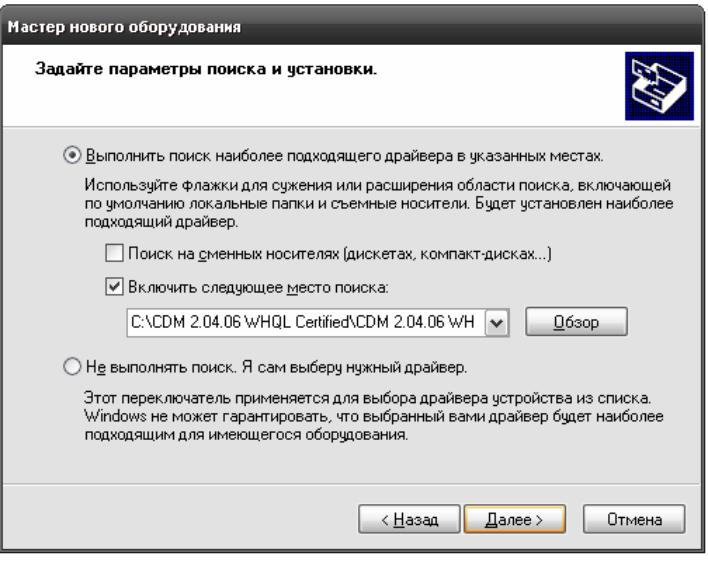

- Путь к нужной папке в данном окне должен сохраниться от установки предыдущего драйвера.
- Нажмите «Далее».

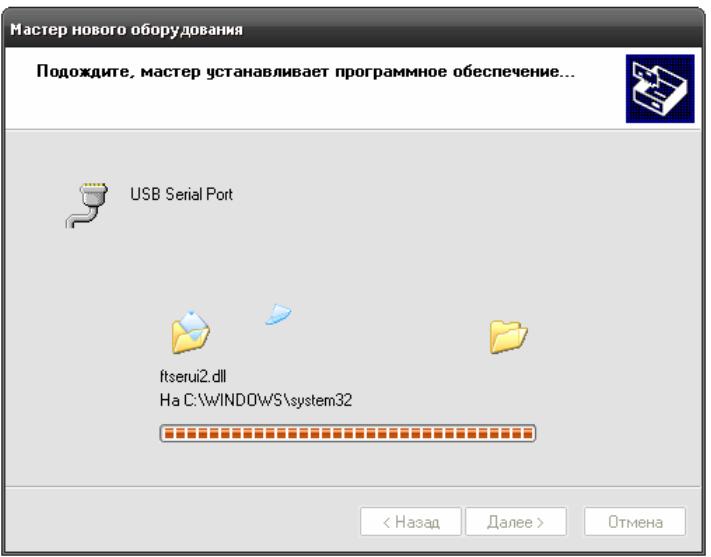

• Дождитесь пока Windows скопирует необходимые файлы.

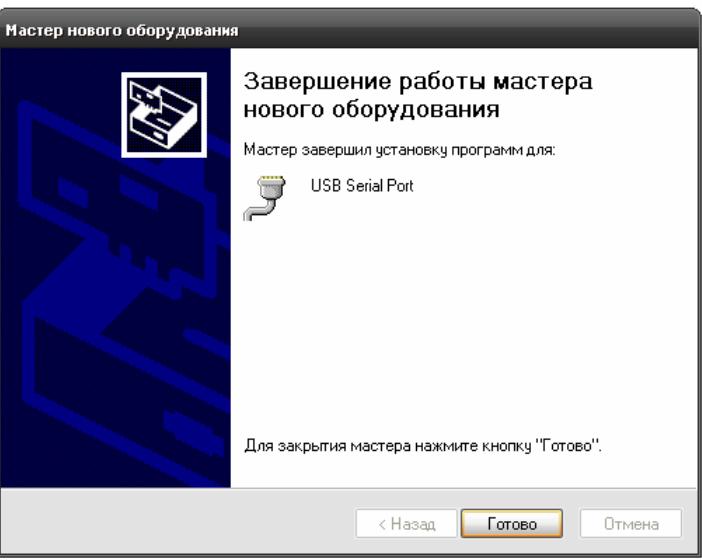

- Нажмите «Готово».
- После установки драйвера в диспетчере устройств системы появится запись о наличии нового USB Serial Port.

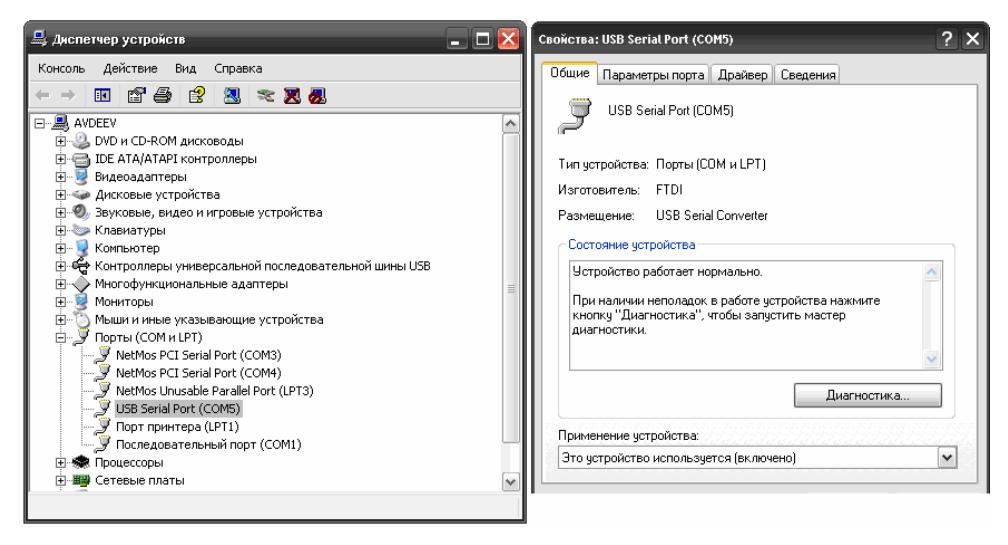

• УСД готово к работе с компьютером.

# **4. Меры безопасности.**

- 4.1.1. Устройства системы по способу защиты человека от поражения электрическим током соответствует классу 0 по ГОСТ 12.2.007.0-75.
- 4.1.2. При эксплуатации устройств системы следует соблюдать правила по технике безопасности для установок до 1000В и руководствоваться главами Э1-4 и Б3-7 «Правил технической эксплуатации электроустановок потребителей».

# **5. Техническое обслуживание.**

- 5.1.1. К эксплуатации устройств системы должны допускаться лица. изучившие настоящее руководство по эксплуатации и прошедшие соответствующий инструктаж.
- 5.1.2. Обслуживание системы могут проводить электромонтеры охраннопожарной сигнализации не ниже пятого разряда.
- 5.1.3. Регламентные работы необходимо проводить не реже одного раза в год.
- 5.1.4. При проведении регламентных работ необходимо проверить:
- а) отсутствие обрывов или повреждений изоляции кабелей;
- б) прочность крепления ПРД, ПРМ
- в) отсутствие пыли, грязи, влаги на фильтрах ПРД и ПРМ извещателей "СПЭК-2210М";
- г) отсутствие видимых механических повреждений всех элементов системы.

Протереть мягкой, чистой, неворсистой, сухой тканью фильтры ПРД и ПРМ.

#### Внимание! **Запрещается использовать для протирки фильтров ацетоносодержащие жидкости!**

5.1.5. После проведения регламентных работ необходимо проверить работоспособность системы.

# **6. Хранение.**

- 6.1.1. Хранение извещателей и УСД в упаковке на складах изготовителя и потребителя должно соответствовать условиям хранения 1по ГОСТ 15150–69.
- 6.1.2. В помещении для хранения не должно быть токопроводящей пыли, паров кислот и щелочей, а также газов, вызывающих коррозию и разрушающих изоляцию.

# **7. Лицензионное соглашение.**

7.1.1. Все авторские права на программный продукт принадлежат

## **ЗАО "СПЭК" ®**

- 7.1.2. Потребитель не вправе копировать и передавать программный продукт третьим лицам.
- 7.1.3. Изготовитель программного продукта не будет отвечать ни за какие потери или искажения данных, любую упущенную выгоду в процессе использования или неправильного использования настоящего программного продукта.
- 7.1.4. Использование настоящего программного продукта означает согласие с лицензионным соглашением.
- 7.1.5. На прилагаемом CD диске содержится программный продукт и настоящее Руководство по эксплуатации в формате pdf.

# **8. Гарантии изготовителя.**

- 8.1.1. Предприятие-изготовитель гарантирует соответствие системы заявленным в настоящем Руководстве по эксплуатации требованиям при соблюдении условий хранения, монтажа и эксплуатации.
- 8.1.2. Гарантийный срок эксплуатации системы и программного обеспечения - 18 месяцев со дня отгрузки системы заказчику.
- 8.1.3. Разборка устройств системы допускается только совместно с представителем предприятия-изготовителя.
- 8.1.4. В случае нарушения требований раздела 6, п.8.1.3, наличии механических повреждений, воздействия на электронные устройства системы недопустимо высокого напряжения, утраты настоящего Руководства действие гарантии предприятия-изготовителя прекращается.
- 8.1.5. Устройства системы, у которых во время гарантийного срока будет выявлено несоответствие техническим характеристикам, безвозмездно ремонтируются или заменяются предприятиемизготовителем по адресу:

**195197, г. Санкт-Петербург, Кондратьевский пр., д. 46, ЗАО "СПЭК" телефон/факс (812) 5403923 http:// www.spec.ru е-mail: spec@spec.ru** 

9. Приложение А<br>внешний вид УСД

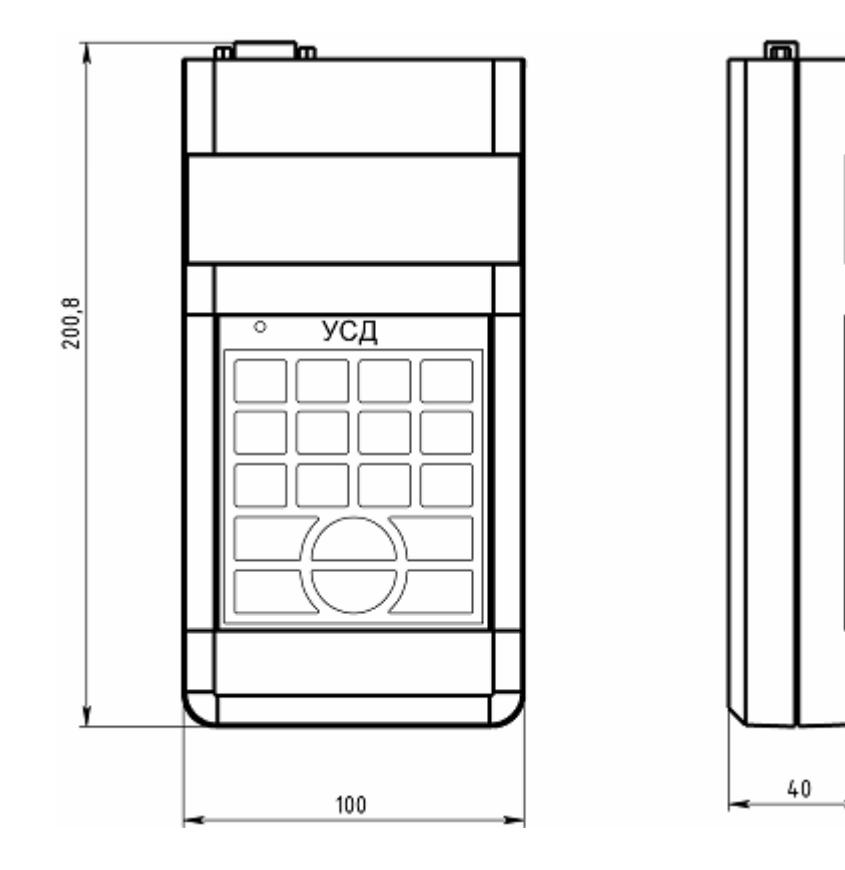

# 10. Свидетельство о приемке

Устройство сбора данных (УСД)

Изготовлен и принят в соответствии с обязательными требованиями государственных стандартов, действующей технической документацией и признан годным к эксплуатации.

Начальник ОТК

подпись

расшифровка подписи

**Штамп ОТК** 

# 11. Свидетельство об упаковывании.

Устройство сбора данных (УСД)

Упакован ЗАО "СПЭК" согласно требованиям, предусмотренным в действующей технической документации.

Представитель ОТК

ПОДПИСЬ

расшифровка подписи